# **STEP BY STEP MENJADI PROGRAMMER HANDAL DENGAN VB.NET**

#### *Lisensi Dokumen:*

*Copyright © 2003 IlmuKomputer.Com Seluruh dokumen di IlmuKomputer.Com dapat digunakan, dimodifikasi dan disebarkan secara bebas untuk tujuan bukan komersial (nonprofit), dengan syarat tidak menghapus atau merubah atribut penulis dan pernyataan copyright yang disertakan dalam setiap dokumen. Tidak diperbolehkan melakukan penulisan ulang, kecuali mendapatkan ijin terlebih dahulu dari IlmuKomputer.Com.*

#### Junindar

Blog : http://junindar.blogspot.com E-Mail: xx\_lead@yahoo.com junindar@gmail.com

# **STEP XVI**

## **Membuat Graph**

## **Menggunakan**

# **Office Web Component 11 (OWC)**

#### **I.** Pengantar

Jika kita sering bekerja dengan MS excel tentu dalam hal yang membuat grapik sudah tidak ada masalah bagi kita karena sangat mudah di lakukan. Tapi bagaimana jika kita mau membuat grapik pada program kita (vb.net) dengan mengambil data dari database yang ada. Sangat-sangat banyak sekali third party program (component) yang menyediakan hal ini. Tapi untuk waktu seperti ini dolar lagi tinggi untuk beli sesuatu sangat sulit. (No purchase for IT), ya itulah yang di bilang ama bos J.. Tapi sebenarnya ada component yang jarang di gunakan, bukubukunya nya pun susah dicari. Apakah nama nya? OWC = Office Web Components. Mudah-mudahan dengan artikel ini dapat membantu temen-temen yang mau belajar dalam membuat grapik pada aplikasi nya. Untuk mengetahui apa itu OCW silahkan klik link berikut http://en.wikipedia.org/wiki/Office\_Web\_Components . Untuk mendapatkan component ini kita harus melakukan beberapa langkah, silahkan ikuti pada link berikut http://support.microsoft.com/kb/823982. Bagi yang buru-buru (males  $J$ ) bisa menggunakan file AxOWC11.dll, file disertakan pada folder bin berbentuk zip file didalam project. Artikel ini menggunakan Vb.Net 2003, dan juga sudah di implementasikan di Vb 2005 express. Dan project dari artikel ini tersedia pada http://junindar.blogspot.com **So mari ikuti step-step dibawah ini.............**

#### **II. Desain Form**

Terlebih dahulu penulis berasumsi kita semua telah mengerti dalam membuat DB dengan access, jadi copy file Database pada folder Bin project yang didownload dan paste ke folder Bin pada project anda.

Sebelum kita mendesain form extract file zip pada folder bin, dan simpan ke local drive. (Lebih baik sebelumnya buat folder C:\owc11, biar gampang diingat).

Buatlah Project Baru dengan nama Chart, lalu klik Tools>Add/Remove ToolBox items, maka muncul jendela seperti dibawah.

Kuliah Berseri IlmuKomputer.Com Copyright © 2003 IlmuKomputer.Com

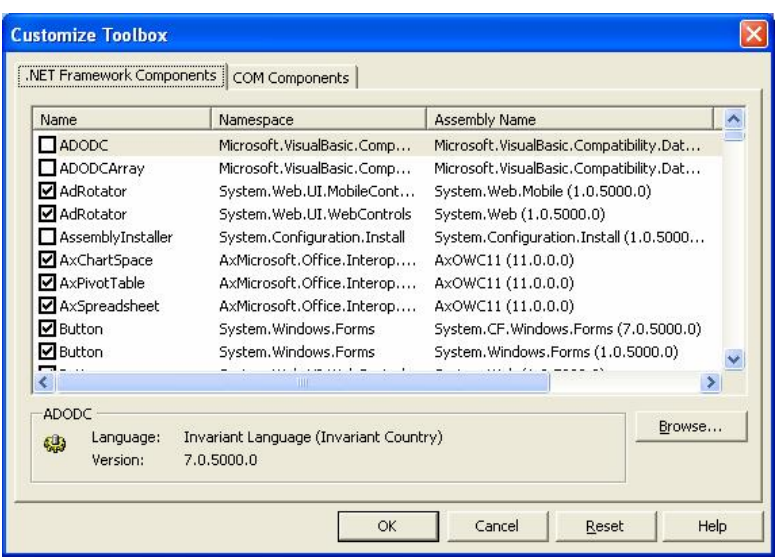

Masih pada tab .Net Framework Components, klik browse dan cari file AxOWC11.dll yang telah di extract dan klik OK. Sekang pada Toolbox akan bertambah 3 komponen (AxChartSpace, AxPivotTable dan AxSpreadSheet).

Dan pada form yang tersedia tambahkan 1 Combobox, 1 data grid dan 1 buah AxChartSpace1. Lalu susun komponen-komponen tersebut seperti gambar di bawah ini. Ubah name ComboBox Menjadi **"CbChart".** Ubah DropdownStyle = **DropDownList**. Dan tambahkan Items ComboBox dengan kata **2D dan 3D.**

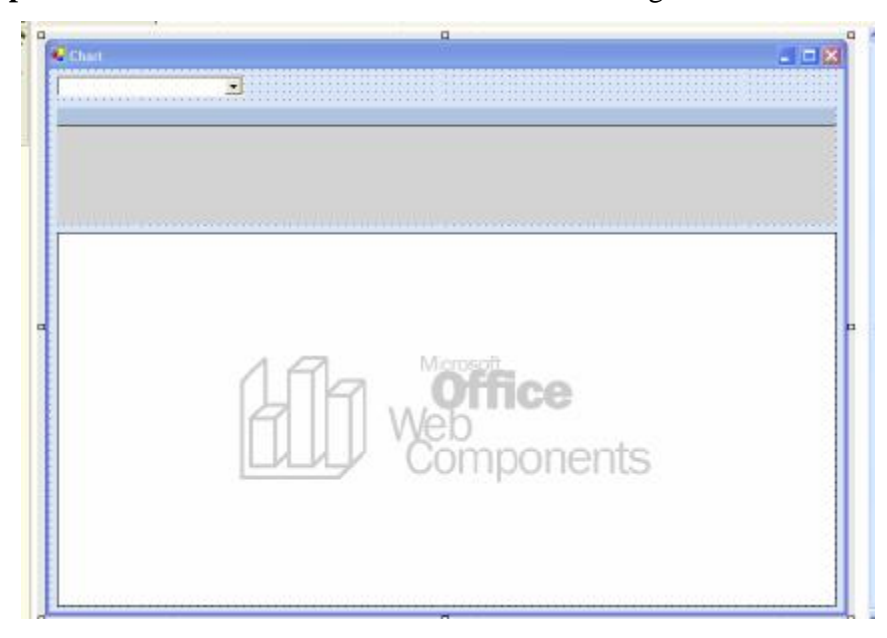

Sekarang saat nya kita masuk ke coding.

*Step By Step Menjadi Programmer Handal Dengan VB.Net XVI Junindar*

Kuliah Berseri IlmuKomputer.Com Copyright © 2003 IlmuKomputer.Com

#### **III. Coding**

Buka jendela code pada form dan ketik sintaks dibawah ini. Pada baris awal jendela

code.

```
Imports System.Data
Imports System.Data.OleDb
Imports System.io
Imports owc11 = Microsoft.Office.Interop.Owc11
```
Dan untuk deklarasi ketik sintaks dibawah

```
#Region "Declaration"
#Region "Declaration"
 Dim objConnection As OleDbConnection
 Dim objConnection As OleDbConnection
 Dim objCommand As OleDbCommand
 Dim objCommand As OleDbCommand
 Dim objDataAdapter As OleDbDataAdapter
 Dim objDataAdapter As OleDbDataAdapter
Dim strSQL As String
 Dim objDataSet As New DataSet
 Dim objDataSet As New DataSet
 Dim objDataTable As New DataTable
 Dim objDataTable As New DataTable
 Dim MyConnection As New AccessData.DatabaseConnection
 Dim MyConnection As New AccessData.DatabaseConnection
#End Region
#End Region
```
Sintaks dibawah ini untuk menampilkan data pada data grid.

```
 Sub View_Data()
       objDataTable.Clear()
       strSQL = "select * from [Cat]"
       objCommand = New OleDbCommand
       objCommand.Connection = MyConnection.open
       objCommand.CommandType = CommandType.Text
       objCommand.CommandText = strSQL
      objDataAdapter = New OleDbDataAdapter(objCommand) objDataAdapter.Fill(objDataSet, "Mdt_Cat")
       MyConnection.close()
       objDataTable = objDataSet.Tables("Mdt_Cat")
       DataGrid1.DataSource = objDataTable
   End Sub
```
Sedangkan untuk membuat chart sintaks seperti dibawah ini. Penjelasan sintaks pada tulisan yang berwarna hijau.

```
Sub RefreshChart()
         View_Data()
         Dim a As String
         Dim categories(11)
         For i As Integer = 0 To 11
            categorical(i) = objDataTable.Columes(i + 1).Tostringa = objDataTable.Columes(i + 1).tostring Next
         Dim values(11)
         Dim chConstants
         'Menghapus isi dari chart, seluruh chart yang lama dan 
exist menjadi empty
         'buat 1 chart yang baru
         AxChartSpace1.Clear()
         AxChartSpace1.Charts.Add()
         chConstants = AxChartSpace1.Constants
```
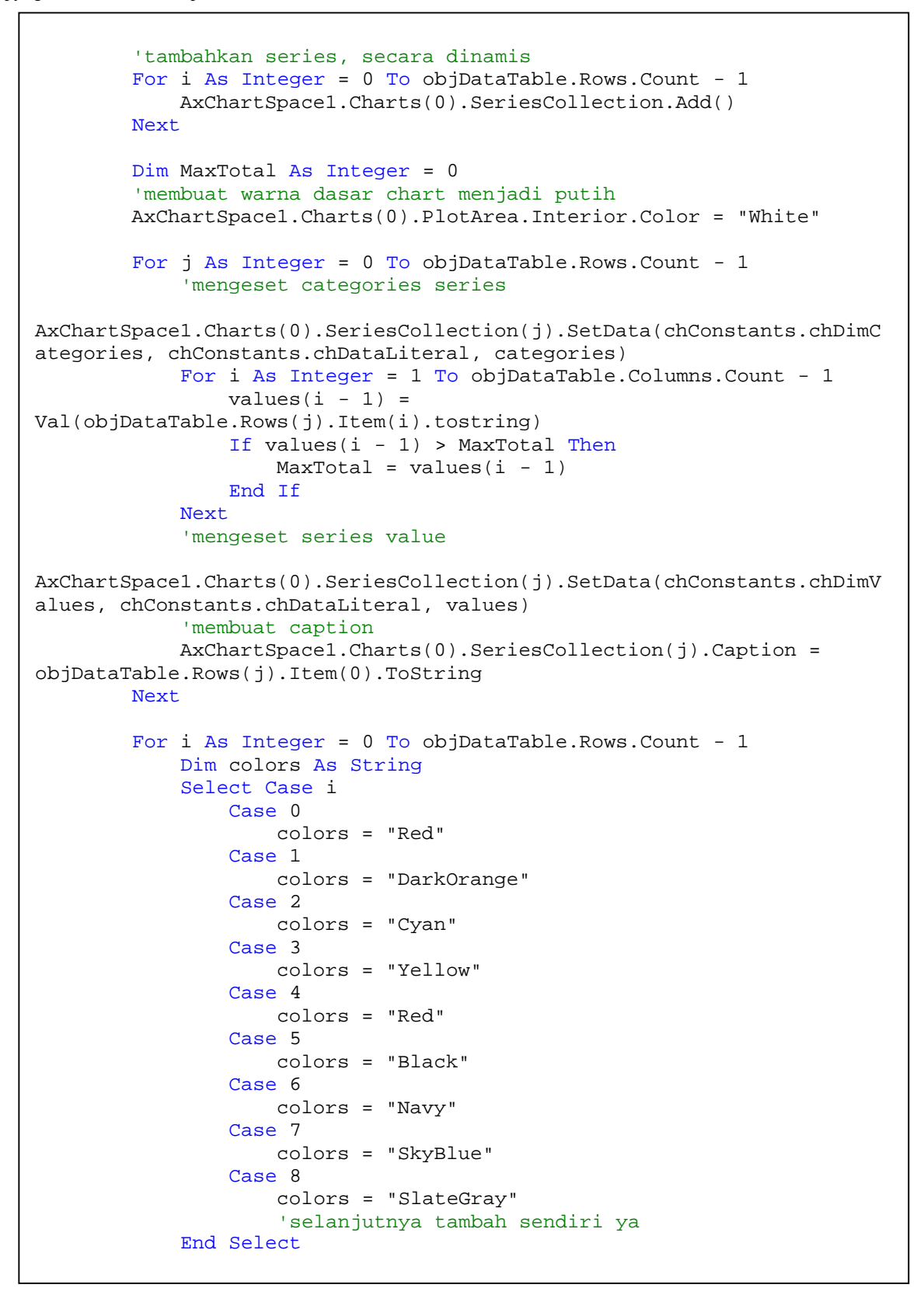

*Step By Step Menjadi Programmer Handal Dengan VB.Net XVI Junindar*

```
AxChartSpace1.Charts(0).SeriesCollection(i).Interior.Color = colors
         Next
         If CbChart.Text = "3D" Then
             AxChartSpace1.Charts(0).Type = 
owc11.ChartChartTypeEnum.chChartTypeColumn3D
         End If
         'Mengaktifkan Legend pada chart
         AxChartSpace1.Charts(0).HasLegend = True
         AxChartSpace1.Charts(0).Axes(1).Scaling.Maximum = MaxTotal
         AxChartSpace1.Charts(0).Axes(1).MajorUnit = MaxTotal / 10
         AxChartSpace1.Charts(0).Axes(1).Scaling.Minimum = 0
         AxChartSpace1.Charts(0).Axes(0).HasTitle = True
         AxChartSpace1.Charts(0).Axes(0).Title.Caption = "Month"
         AxChartSpace1.Charts(0).Axes(0).Title.Font.Name = "Arial"
         AxChartSpace1.Charts(0).Axes(0).Title.Font.Size = 9
         AxChartSpace1.Charts(0).Axes(1).HasTitle = True
         AxChartSpace1.Charts(0).Axes(1).Title.Caption = "Category"
         AxChartSpace1.Charts(0).Axes(1).Title.Font.Name = "Arial"
         AxChartSpace1.Charts(0).Axes(1).Title.Font.Size = 9
     End Sub
```
Kita telah selesai membuat sintaks untuk menampilkan data pada data grid dan membuat chart. Sekarang sintaks diatas dapat kita panggil pada event form load dan selected index change pada combo box. Double click form1 dan ketikkan sintaks dibawah.

```
Try
             CbChart.SelectedIndex = 0
         Catch ex As Exception
             MsgBox(ex.Message)
         Finally
             MyConnection.close()
End Try
```
Maksud dari form ini adalah pertama kali program aktif CbChart akan menampilkan index dengan bernilai 0 yaitu 2D.

Lalu double klik CbChart, dan ketik sintaks dibawah ini

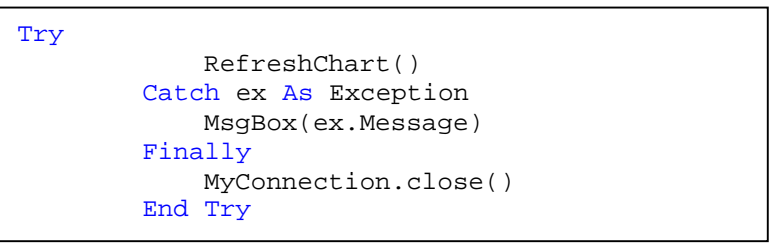

Sedangkan pada sintaks diatas, setiap kali user memilih item pada ComboBox maka program akan memanggil fungsi RefreshChart, yaitu untuk membuat chart apakah 2D atau 3D. Gambar dibawah adalah hasil dari program yang telah di running.

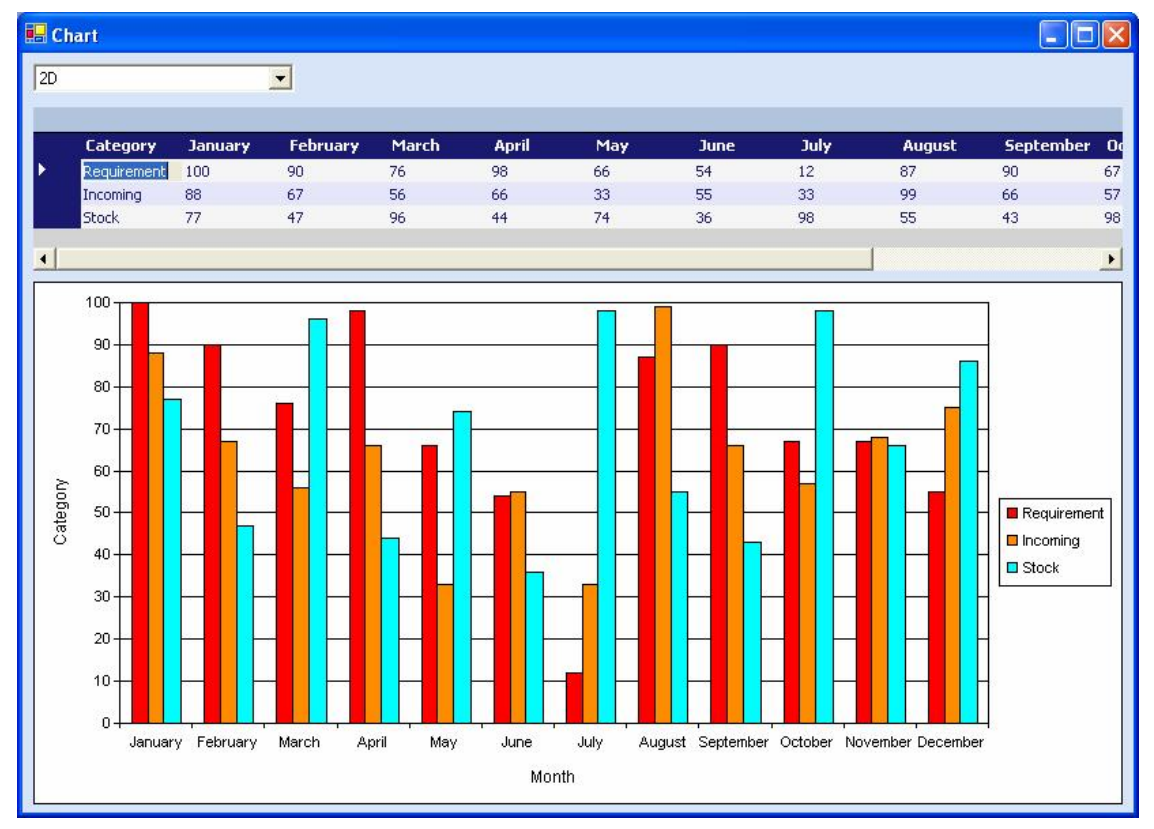

Kuliah Berseri IlmuKomputer.Com Copyright © 2003 IlmuKomputer.Com

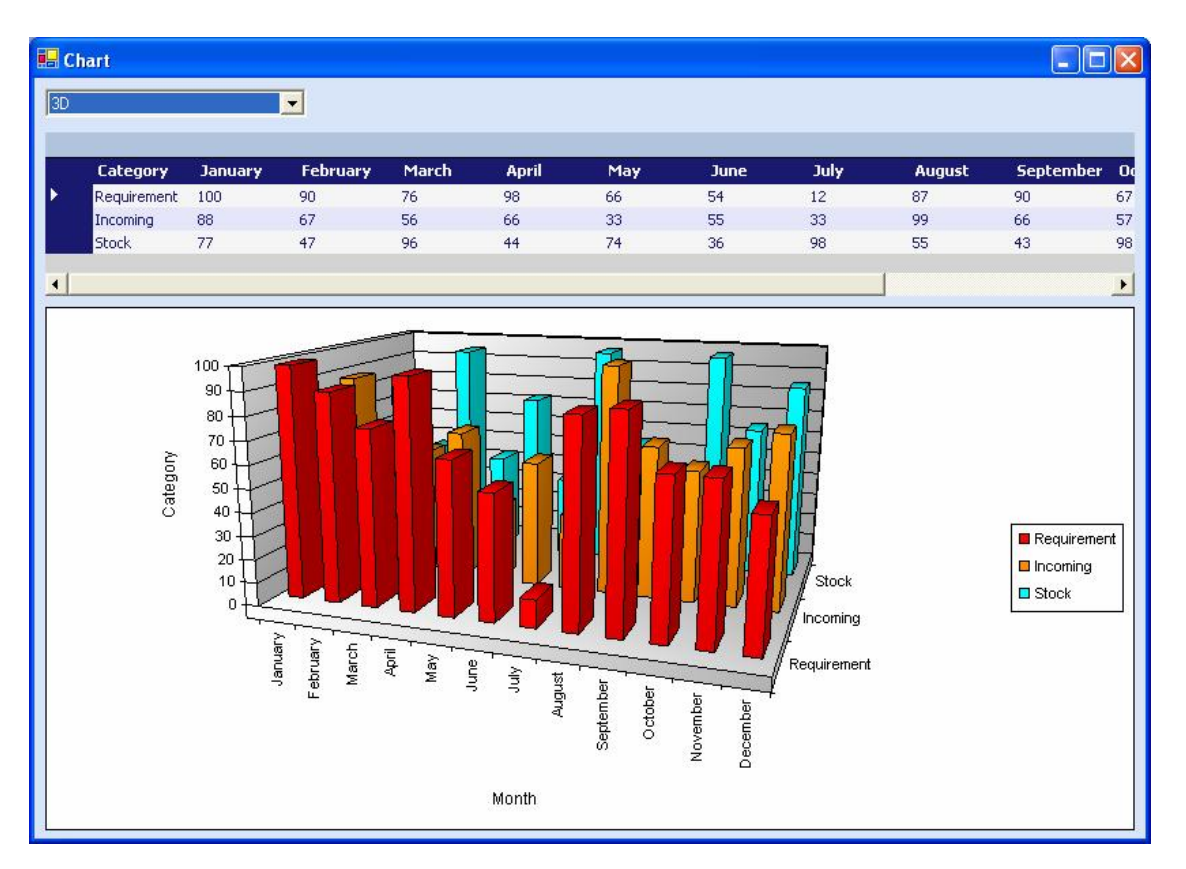

## **Penutup**

Mudah-mudahan artikel ini membuat kita semua menjadi bertambah pengetahuanya. Ini semua masih dasar sekali dalam pemograman OWC, jika ingin mendalaminya dapat membeli buku **The O.W.C. Black Book Second Edition.** Dapat dibeli di sini http://www.lulu.com/owc (bagi-bagi ya kalau udah punya J)

#### **Referensi**

- 1. www.msdn.microsoft.com
- 2. www.planetsourcecode.com
- 3. www.codeproject.com
- 4. www.aspnet.com

Masih banyak lagi referensi yang ada di Intenet. Anda tinggal cari di www.Google.com. Dengan kata kunci "**tutorial VB.Net"**

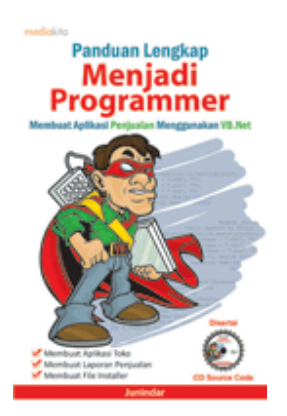

## **Sinopsis buku "Panduan Lengkap Menjadi Programmer"**

Setelah mengetahui apa itu Microsoft.NET Framework, Microsoft Visual Basic.NET, ADO.NET, Database dan Microsoft Access, dan fungsi-fungsi serta dasar penggunaannya, ternyata menjadi programmer VB.NET itu mudah! Sebab, dari dasar pengetahuan tesebut, kita sudah bisa membuat suatu program yang kita inginkan. Misalnya, membuat aplikasi toko, seperti form penjualan dan pembelian. Visual Basic.NET (VB.NET) merupakan program generasi selanjutnya dari Visual Basic. VB.NET memungkinkan

kita untuk membangun aplikasi database client atau server dengan performa tinggi.

Umumnya, para programmer banyak menggunakan VB.NET untuk membuat aplikasi atau program yang mereka butuhkan. Pasalnya, program ini memiliki kelebihan dan kemudahan tertentu dibandingkan dengan program-program lainnya yang sejenis.

Selanjutnya, langkah apa saja yang mesti diketahui dan dilakukan agar kita bisa menjadi programmer VB.NET? Mediakita menerbitkan buku *Panduan Lengkap Menjadi Programmer* yang ditulis oleh **Junindar**. Buku ini berisi tutorial pembuatan program, pembuatan laporan, sampai dengan melakukan *deployment* program. Melalui buku ini, Anda bisa menjadi seorang programmer VB.NET yang handal. Sebab, buku ini merupakan buku yang komplit untuk mengantar seseorang dari tidak tahu apa-apa tentang VB.NET menjadi seorang programmer.

Memang, saat ini, banyak sekali buku-buku tentang pemrograman VB.NET, tetapi sangat jarang yang menjelaskan secara detail tentang fungsi-fungsi dan pemrograman di dalam VB.NET. Di buku ini, secara terperinci Anda akan dibimbing bagaimana membuat database, membuat program *(create program)*, tampilan login, menu, form, laporan, sampai dengan membuat file setup *(installer)*.

Selain itu, buku ini juga dilengkapi CD berisikan *source code* pembuatan program sehingga lebih memudahkan Anda dalam berlatih.

### **Biografi Penulis.**

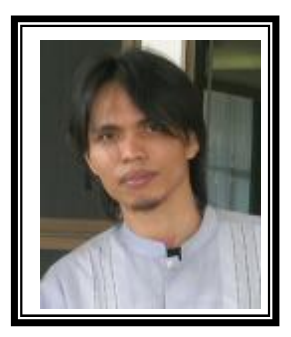

Junindar Lahir di Tanjung Pinang, 21 Juni 1982. Menyelesaikan Program S1 pada jurusan Teknik Informatika di Sekolah Tinggi Sains dan Teknologi Indonesia (ST-INTEN-Bandung). Senang mengutak-atik computer yang berkaitan dengan bahasa pemrograman. Keahlian, sedikit mengerti beberapa bahasa pemrograman seperti : VB.Net, ASP.NET, VBA. Reporting :

Crystal Report (Under Program). Database : Access, paradox dan

SQL Server 2000. Simulation / Modeling Packages: Visio Enterprise, Rational Rose dan Power Designer. Dan senang bermain gitar, karena untuk bisa menjadi pemain gitar dan seorang programmer sama-sama membutuhkan seni. Pada saat ini bekerja di salah satu Perusahaan Swasta di BATAM sebagai Software Development. Mempunyai moto hidup : "**Jauh lebih baik menjadi Orang Bodoh yang giat belajar, dari pada orang Pintar yang tidak pernah mengimplementasikan ilmunya".**

*Kritik dan saran kirim ke : xx\_lead@yahoo.com junindar@gmail.com*